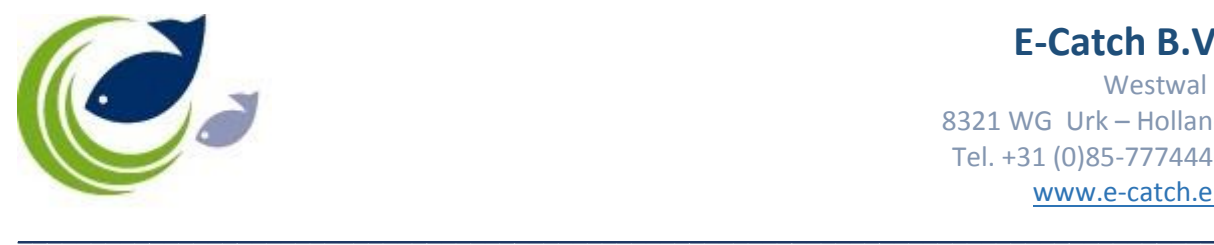

**E-Catch B.V.** Westwal 2 8321 WG Urk – Holland Tel. +31 (0)85-7774445 [www.e-catch.eu](http://www.e-catch.eu/)

## How to report discards and juveniles.

In the tow screen you are able to make a distinction between normal catch, catch that is discarded and catch of juvenile fish that has to be landed ashore.

## Add species with presentation 'whole'.

In the section 'Settings' > 'Species', you can select your favourite species. When you need to report fish that is kept whole, but also with a different presentation (e.g. gutted), you will need to enable these two separate options so you can choose between them in your tow screen. With the buttons 'Up' and 'Down' you can alter the position of the specie line selected and with the 'Remove' button you can delete species from your favourite list. You can also add a specie in the tow screen itself.

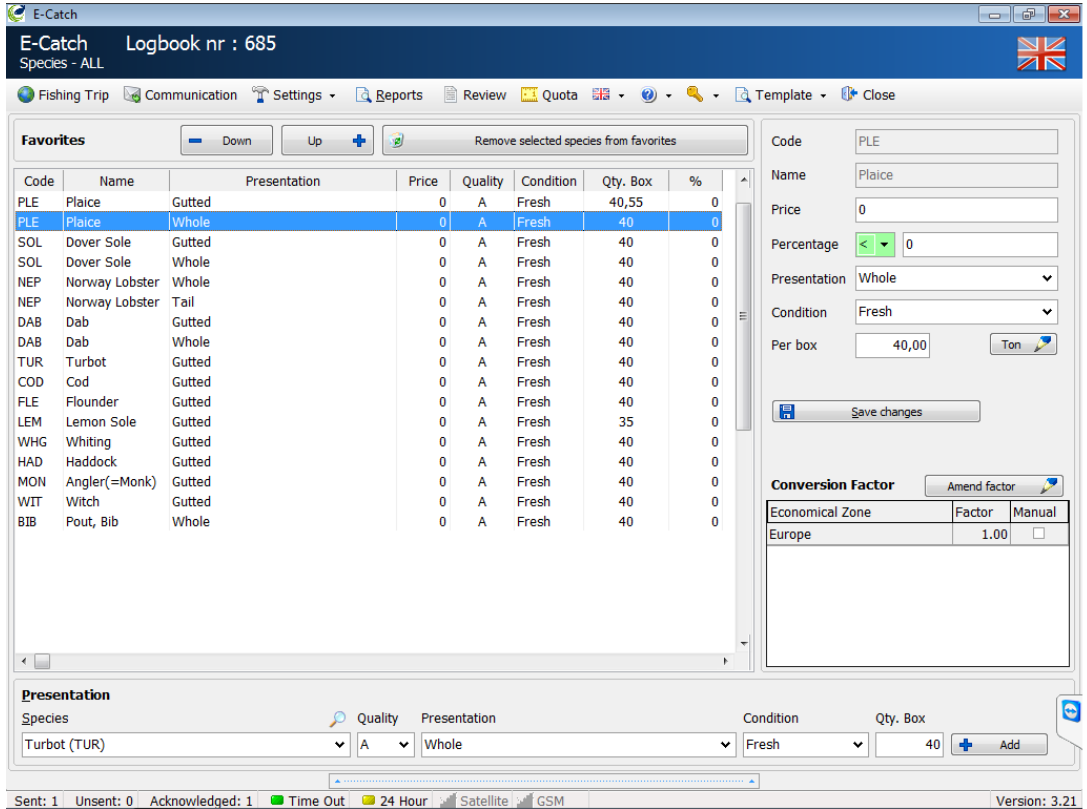

When you enter your normal catch in the tow or daily report, you need to enter the 'dead weight' (e.g. gutted) of the fish which will be converted automatically to live weight in the message that is send out. When the fish is not processed but kept whole, you can enter this live weight for your normal catch and this will be the same weight reflected in the FAR message. In the main screen both dead weight and live weight are displayed.

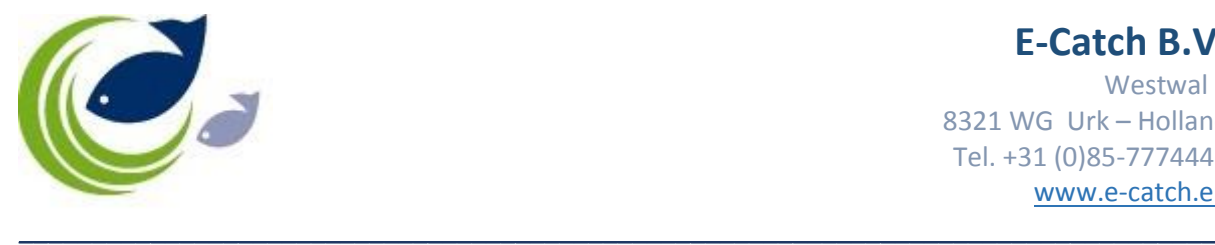

## Enter catch that is discarded.

When you want to enter weight of fish that is discarded, you need to select the specie with presentation whole. When your normal catch is also kept whole you can enter the weight for normal catch as well as discard for a specie in one go. However, when the presentation of normal catch and discards of the same specie differs, you need to enter these weights separately with the correct presentation / conversion.

In the picture below you can see catch of 100 kg gutted DAB entered separately and catch of 200 kg whole legal DAB to be landed in combination with 50 kg of undersized DAB that have been discarded (thrown overboard) entered in one go. The box 'Juvenile' must not be ticked!

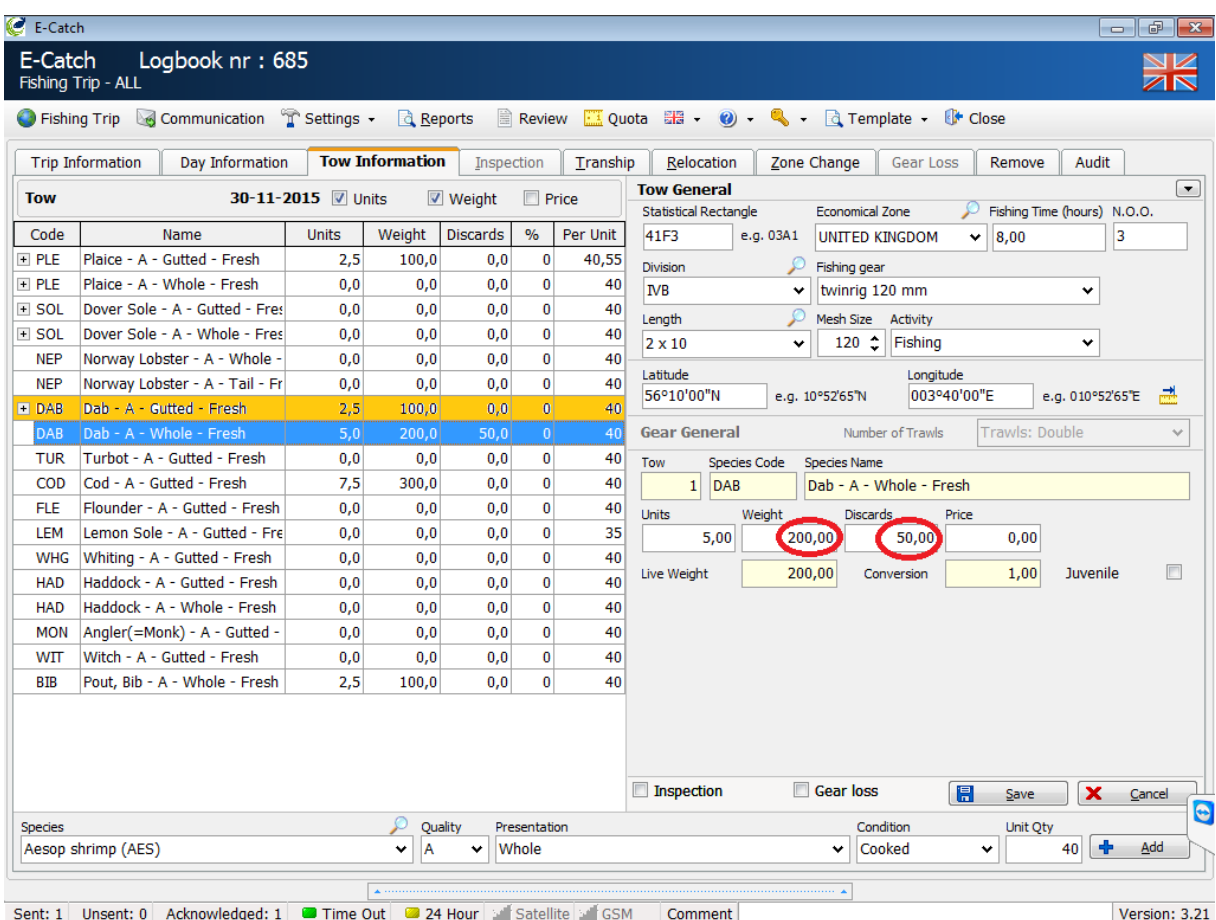

Catch that has been discarded will not remain visible in the main screen of your elogbook as this needs to be reported only once in the discard message and it is not needed for any other messages.

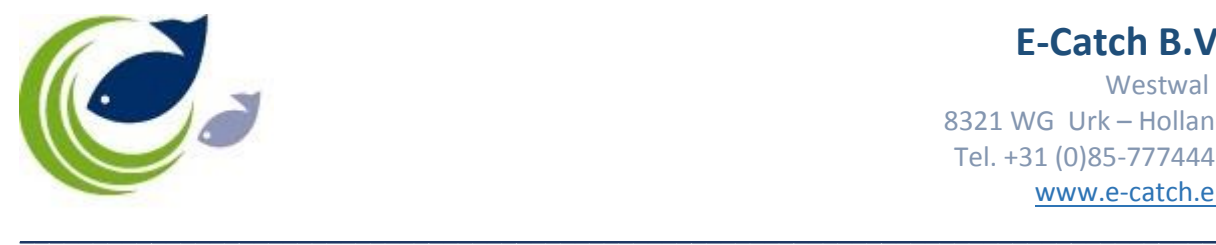

**E-Catch B.V.** Westwal 2 8321 WG Urk – Holland Tel. +31 (0)85-7774445 [www.e-catch.eu](http://www.e-catch.eu/)

## Enter catch of juvenile fish.

When you want to enter weight of juvenile fish that is not allowed to be discarded anymore, but needs to be landed, you will have to select the specie with presentation whole and enter the weight in the field you are used to for weight of normal catch and after that tick the box Juvenile. You can continue to enter weight for a next specie, but each time when it concerns juvenile fish you have to tick the box 'Juvenile'. You cannot enter weight for discards and juveniles of a specie in one go!

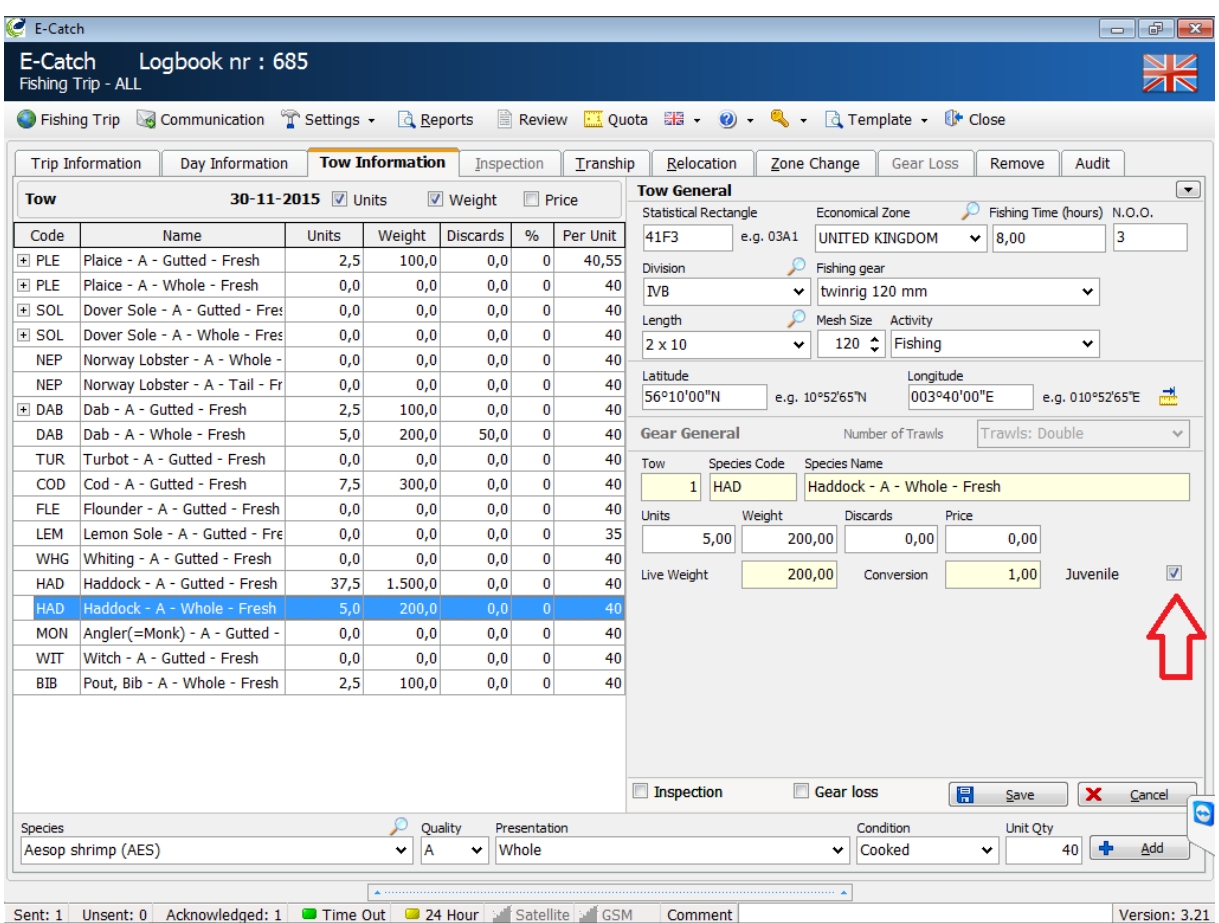

The catch of juvenile fish will remain visible in the main screen, but only as part of the total catch of a specie and not separately.